**[何颖](https://zhiliao.h3c.com/User/other/0)** 2008-09-26 发表

使用iMC中DM组件时遇到打开设备面板异常问题的定位思路 在使用iMC平台网管中的打开设备面板功能时有可能会遇到打开设备面板异常的问题 。此时,作为现场工程师需要收集信息以供分析定位。目前处理此类问题时需要收集 的信息主要有:

- 1、被管理设备型号、版本、配置信息。
- 2、所用iMC的版本信息(含补丁情况)。
- 3、打开设备面板异常时的截图。
- 4、收集iMC服务器上的抓包信息。
- 5、收集的iMC服务器上的日志: \$IMC\_PATH\iMC\client\log目录下的log文件, \$IMC\_

PATH\iMC\client\web\apps\imc\webdm\log\debug.txt.

其中,收集debug.txt文件的方法如下:

修改\$IMC\_PATH\iMC\client\web\apps\imc\webdm\conf\debug.xml文件,用写字板 方式或UltraEdit工具修改。将图1中的"console"修改为"file",将"-1"修改为"0"。重新启 动iMC监控代理中的jserver.exe进程,使上面的修改生效。修改后的效果如图2所示。

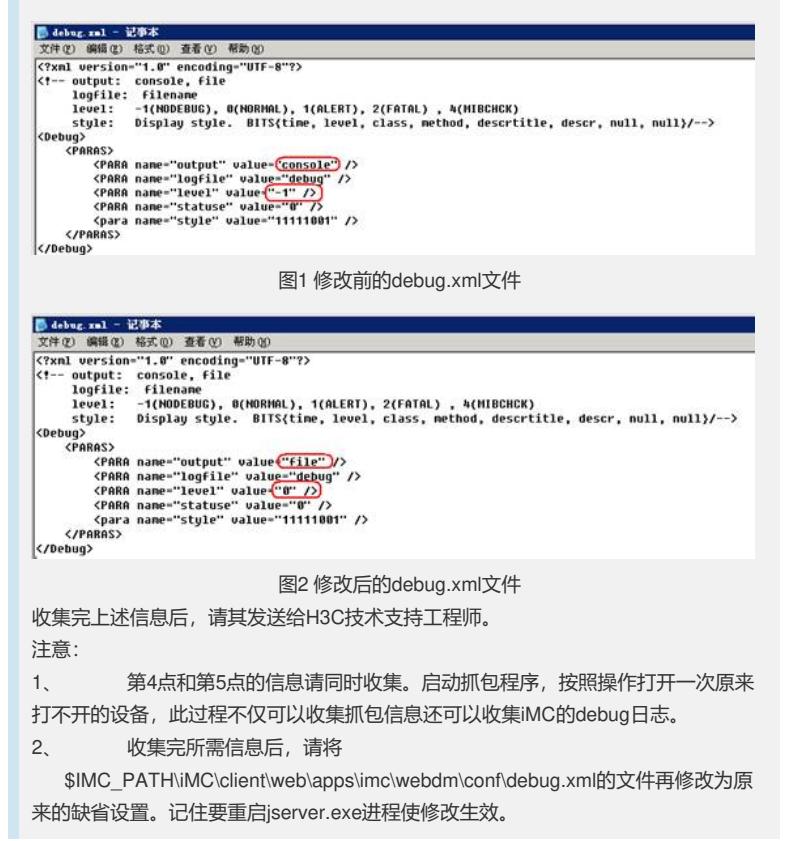